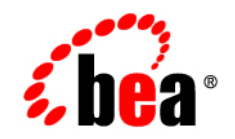

# **BEA**WebLogic Integration™

**Writing Messages to the B2B Integration Log**

Release 2.1 Service Pack 1 Document Date: January 2002

## Copyright

Copyright © 2002 BEA Systems, Inc. All Rights Reserved.

#### Restricted Rights Legend

This software and documentation is subject to and made available only pursuant to the terms of the BEA Systems License Agreement and may be used or copied only in accordance with the terms of that agreement. It is against the law to copy the software except as specifically allowed in the agreement. This document may not, in whole or in part, be copied photocopied, reproduced, translated, or reduced to any electronic medium or machine readable form without prior consent, in writing, from BEA Systems, Inc.

Use, duplication or disclosure by the U.S. Government is subject to restrictions set forth in the BEA Systems License Agreement and in subparagraph (c)(1) of the Commercial Computer Software-Restricted Rights Clause at FAR 52.227-19; subparagraph (c)(1)(ii) of the Rights in Technical Data and Computer Software clause at DFARS 252.227-7013, subparagraph (d) of the Commercial Computer Software--Licensing clause at NASA FAR supplement 16-52.227-86; or their equivalent.

Information in this document is subject to change without notice and does not represent a commitment on the part of BEA Systems. THE SOFTWARE AND DOCUMENTATION ARE PROVIDED "AS IS" WITHOUT WARRANTY OF ANY KIND INCLUDING WITHOUT LIMITATION, ANY WARRANTY OF MERCHANTABILITY OR FITNESS FOR A PARTICULAR PURPOSE. FURTHER, BEA Systems DOES NOT WARRANT, GUARANTEE, OR MAKE ANY REPRESENTATIONS REGARDING THE USE, OR THE RESULTS OF THE USE, OF THE SOFTWARE OR WRITTEN MATERIAL IN TERMS OF CORRECTNESS, ACCURACY, RELIABILITY, OR OTHERWISE.

#### Trademarks or Service Marks

BEA, Jolt, Tuxedo, and WebLogic are registered trademarks of BEA Systems, Inc. BEA Builder, BEA Campaign Manager for WebLogic, BEA eLink, BEA Manager, BEA WebLogic Commerce Server, BEA WebLogic E-Business Platform, BEA WebLogic Enterprise, BEA WebLogic Express, BEA WebLogic Integration, BEA WebLogic Personalization Server, BEA WebLogic Portal, BEA WebLogic Server and How Business Becomes E-Business are trademarks of BEA Systems, Inc.

All other trademarks are the property of their respective companies.

#### **Writing Messages to the B2B Integration Log**

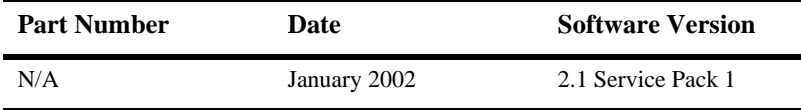

## **Contents**

## **About This Document**

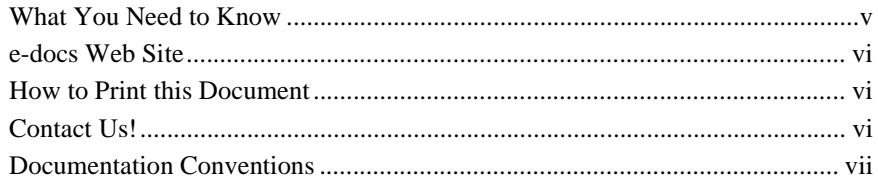

## 1. Writing to the Log

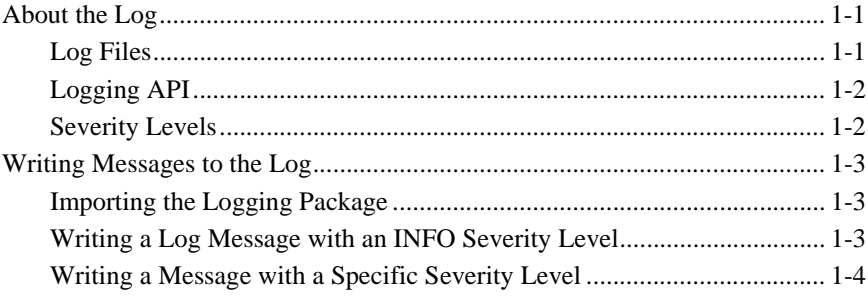

## **Index**

#### **iv** Writing Messages to the B2B Integration Log

# <span id="page-4-0"></span>**About This Document**

<span id="page-4-2"></span>This document describes how to write messages to the B2B integration log.

## <span id="page-4-1"></span>**What You Need to Know**

This document is intended primarily for:

- Business process designers who use the WebLogic Integration Studio to design workflows that can be integrated with the WebLogic Integration environment.
- **Application developers who write Java applications that manage the exchange of** business messages or monitor run-time statistics in the WebLogic Integration environment.
- System administrators who set up and administer WebLogic Integration applications.

## <span id="page-5-0"></span>**e-docs Web Site**

<span id="page-5-5"></span><span id="page-5-4"></span>The WebLogic Integration product documentation is available on the BEA e-docs Web site at http://e-docs.bea.com.

## <span id="page-5-1"></span>**How to Print this Document**

You can print a copy of this document from a Web browser, one file at a time, by using the File→Print option on your Web browser.

A PDF version of this document is available from the WebLogic Integration documentation Home page, which is available on the documentation CD and on the e-docs Web site at http://e-docs.bea.com. You can open the PDF in Adobe Acrobat Reader and print the entire document, or a portion of it, in book format. To access the PDFs, open the WebLogic Integration documentation Home page, click the PDF Files button, and select the document you want to print.

<span id="page-5-3"></span>If you do not have the Adobe Acrobat Reader installed, you can download it for free from the Adobe Web site at http://www.adobe.com/.

## <span id="page-5-2"></span>**Contact Us!**

Your feedback on the WebLogic Integration documentation is important to us. Send us e-mail at docsupport@bea.com if you have questions or comments. Your comments will be reviewed directly by the BEA professionals who create and update the WebLogic Integration documentation.

In your e-mail message, please indicate which release of the product and documentation you are using.

<span id="page-6-1"></span>If you have questions about this version of WebLogic Integration, or if you have problems installing and running WebLogic Integration, contact BEA Customer Support at http://www.bea.com/support. You can also contact Customer Support by using the contact information provided on the Customer Support Card, which is included in the product package.

When contacting Customer Support, be prepared to provide the following information:

- Your name, e-mail address, phone number, and fax number
- Your company name and company address
- Your machine type and authorization codes
- The name and version of the product you are using
- A description of the problem and the content of pertinent error messages

## <span id="page-6-0"></span>**Documentation Conventions**

The following documentation conventions are used throughout this document.

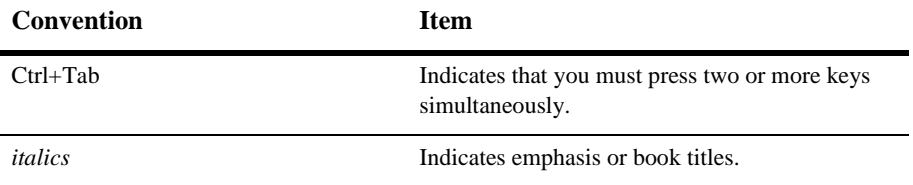

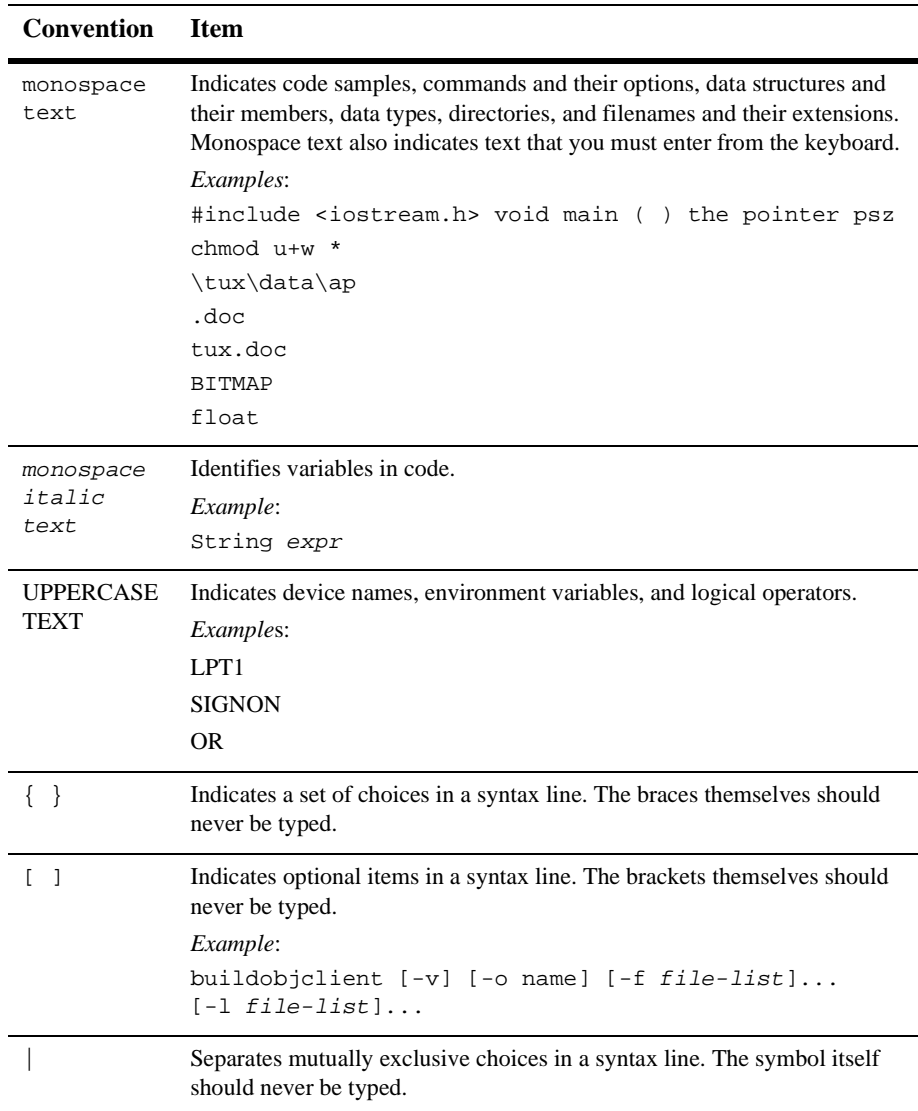

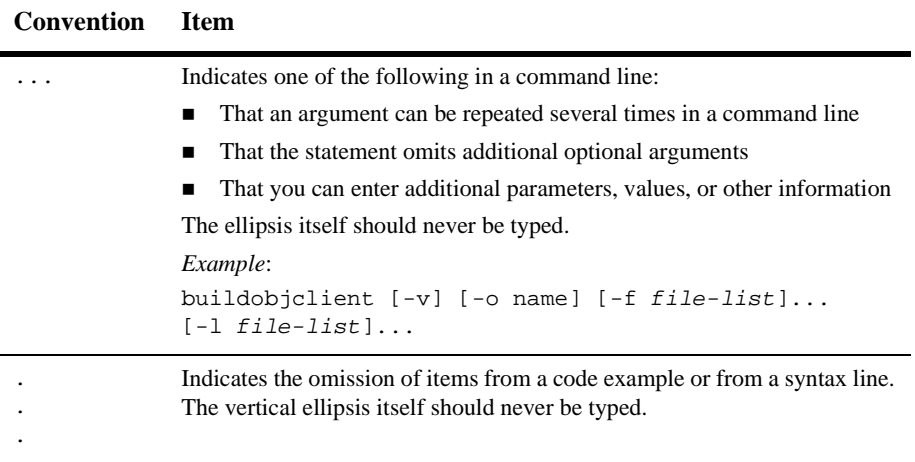

#### **x** Writing Messages to the B2B Integration Log

# <span id="page-10-0"></span>**1 Writing to the Log**

The following sections describe how to write messages to the B2B integration log:

- [About the Log](#page-10-1)
- [Writing Messages to the Log](#page-12-0)

## <span id="page-10-1"></span>**About the Log**

<span id="page-10-3"></span>The B2B engine uses the Logging API to write error, warning, and information messages to a log file.

## <span id="page-10-2"></span>**Log Files**

Logged messages are written to the following locations:

- WebLogic Integration system log file (b2b. log) and the WebLogic Integration B2B Console (if it is running)
- WebLogic Server log file (weblogic.log) and the WebLogic Server Administration Console (if it is running)

The b2b.log system log file is created automatically when WebLogic Integration starts up. The size of this file is limited to 1MB. When this maximum is exceeded, the file is renamed with a numeric label (such as  $b2b1.log$ ) and a new empty file is created.

## <span id="page-11-0"></span>**Logging API**

<span id="page-11-3"></span><span id="page-11-2"></span>The com.bea.eci.logging package contains the Logging API, which consists of the classes described in the following table.

**Table 1-1 Logging API**

| <b>Name</b> | <b>Description</b>                                                                                                    |
|-------------|----------------------------------------------------------------------------------------------------|
| Log         | Defines severity levels for log messages.                                                                                                    |
| UserLog     | Represents a user log. Provides access to the log for<br>users. The user log is defined as a user log output stream<br>(with a $\langle$ user $>$ tag) in the system log. |

<span id="page-11-6"></span>For detailed information about these classes, see the *BEA WebLogic Integration Javadoc* on the WebLogic Integration documentation CD or in the classdocs subdirectory of your WebLogic Integration installation.

## <span id="page-11-5"></span><span id="page-11-1"></span>**Severity Levels**

The Log class defines the severity levels described in the following table.

| Level                         | <b>Severity</b> | Indicates an occurrence of                                                                                                    |
|-------------------------------|-----------------|----------------------------------------------------------------------------------------------------|
|                               | FATAL           | A fatal error; a system component failed abnormally due to the<br>exception that was detected.                                                                                                    |
| $\mathfrak{D}_{\mathfrak{p}}$ | <b>ERROR</b>    | A critical error; system stability is affected.                                                                                                    |
| 3                             | WARNING         | A minor exception; normal operation or system stability may not<br>be affected.                                                                                                    |
| 4                             | INFO            | No exception or failure; indicates only a message reporting normal<br>operations, not exception conditions. An example of such a<br>message is logging the successful startup of the WebLogic<br>Integration B2B Console. |

<span id="page-11-4"></span>**Table 1-2 Severity Levels Defined in Log Class**

## <span id="page-12-0"></span>**Writing Messages to the Log**

WebLogic Integration applications can write messages to the log using the log method in the UserLog class. The log method records a message in the user log and does one of the following:

- **Specifies the level of severity as FATAL, ERROR, WARNING, OF INFO.**
- Does not specify the level of severity, which then defaults to INFO.

<span id="page-12-3"></span>In addition, applications can access the print stream to the user log using UserLog.out.

## <span id="page-12-1"></span>**Importing the Logging Package**

To write to the log, WebLogic Integration applications must import the com.bea.eci.logging package, as shown in the following listing.

**Listing 1-1 Importing the com.bea.eci.logging Package**

<span id="page-12-4"></span>import com.bea.eci.logging.\*;

## <span id="page-12-2"></span>**Writing a Log Message with an INFO Severity Level**

To write a log message with an INFO severity level, an application can use the following version of the log method:

static void log(java.lang.String userMsg)

In the preceding line, user Msg is the message text to be logged.

When you use this version of the log method, the severity in the log defaults to INFO. The following listing shows how to write a log message with an INFO severity level.

**Listing 1-2 Writing an INFO Message to the Log**

```
private static void debug(String msg){
    if (DEBUG)
      UserLog.log("***Partner1Servlet: "+msg);
}
```
## <span id="page-13-1"></span><span id="page-13-0"></span>**Writing a Message with a Specific Severity Level**

To write a log message with a specific severity level, an application uses the following version of the log method:

```
static void log(int severity, java.lang.String userMsg)
```
In the preceding line:

- severity is the severity level (FATAL, ERROR, WARNING, or INFO).
- userMsg is the message text to be logged.

The following listing shows how to write a log message with a WARNING severity level.

#### **Listing 1-3 Writing a WARNING Message to the Log**

```
private static void debug(String msg){
   if (DEBUG)
      UserLog.log(Log.WARNING, msg);
}
try {
   }catch(Exception e){
      debug("Partner1 exception errors");
      e.printStackTrace(UserLog.out);
}
```
# <span id="page-14-0"></span>**Index**

## **A**

[API, logging 1-2](#page-11-2) [audience v](#page-4-2)

## **C**

com.bea.eci.logging [package 1-2](#page-11-3) [customer support contact information vi](#page-5-3)

#### **D**

[documentation, where to find it vi](#page-5-4)

#### **E**

[error levels 1-2](#page-11-4) [ERROR severity level 1-2,](#page-11-5) [1-4](#page-13-1)

## **F**

[FATAL severity level 1-2,](#page-11-5) [1-4](#page-13-1)

#### **I**

[importing packages 1-3](#page-12-3) [INFO severity level 1-2,](#page-11-5) [1-3](#page-12-4)

#### **J**

Java Classes  $Log 1-2$  $Log 1-2$ UserLog [1-2](#page-11-2)

## **L**

Log [Class 1-2](#page-11-2) [log files 1-1](#page-10-3) [Logging API 1-2](#page-11-2)

#### **P**

packages, com.com.bea.eci.logging [1-2](#page-11-3) [printing product documentation vi](#page-5-5)

## **S**

[severity levels 1-2](#page-11-6) [support, technical vii](#page-6-1)

#### **U**

UserLog [Class 1-2](#page-11-2)

#### **W**

[WARNING severity level 1-2,](#page-11-5) [1-4](#page-13-1)